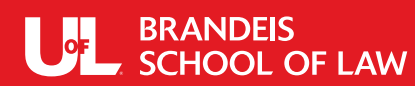

## **SAMUEL L. GREENEBAUM PUBLIC SERVICE PROGRAM**

Timesheet 2021-2022

**Session** Summer 2021

**STUDENT NAME:**

**PLACEMENT NAME:**

• Track your time in 15 minute increments and round to the nearest increment. Therefore, if you work 3 hrs. and 24 minutes on a project such as "Researched KY law on Search & Seizure", you would record it at 3.5 or, if you worked 3.2 hours, you would round to 3.0. Therefore, the only fractions allowed for your totals are .25, .50, and .75.

• Do your best each day so the total adds up to the total hours you worked at the placement site (to the closest 15 minute increment). You must be specific and state what you do for that time period.

• In the boxes below, do not list the name of your employer. Instead, list with detail the tasks you perform each day so the Greenebaum Program and the auditors may confirm your work is legal in nature and supporting your public service employer.

• Please list your time in chronological order. Use an additional time sheet if you run out of lines on this form.

• The form will subtotal your hours for each week and total the hours for the entire period.

**Remember:** Time sheets are due immediately at the end of your project. Direct all questions about timekeeping to Jina Scinta at jina.scinta@louisville.edu. Only two (2) hours of training and one (1) hour of observation may be counted toward the public service graduation requirement.

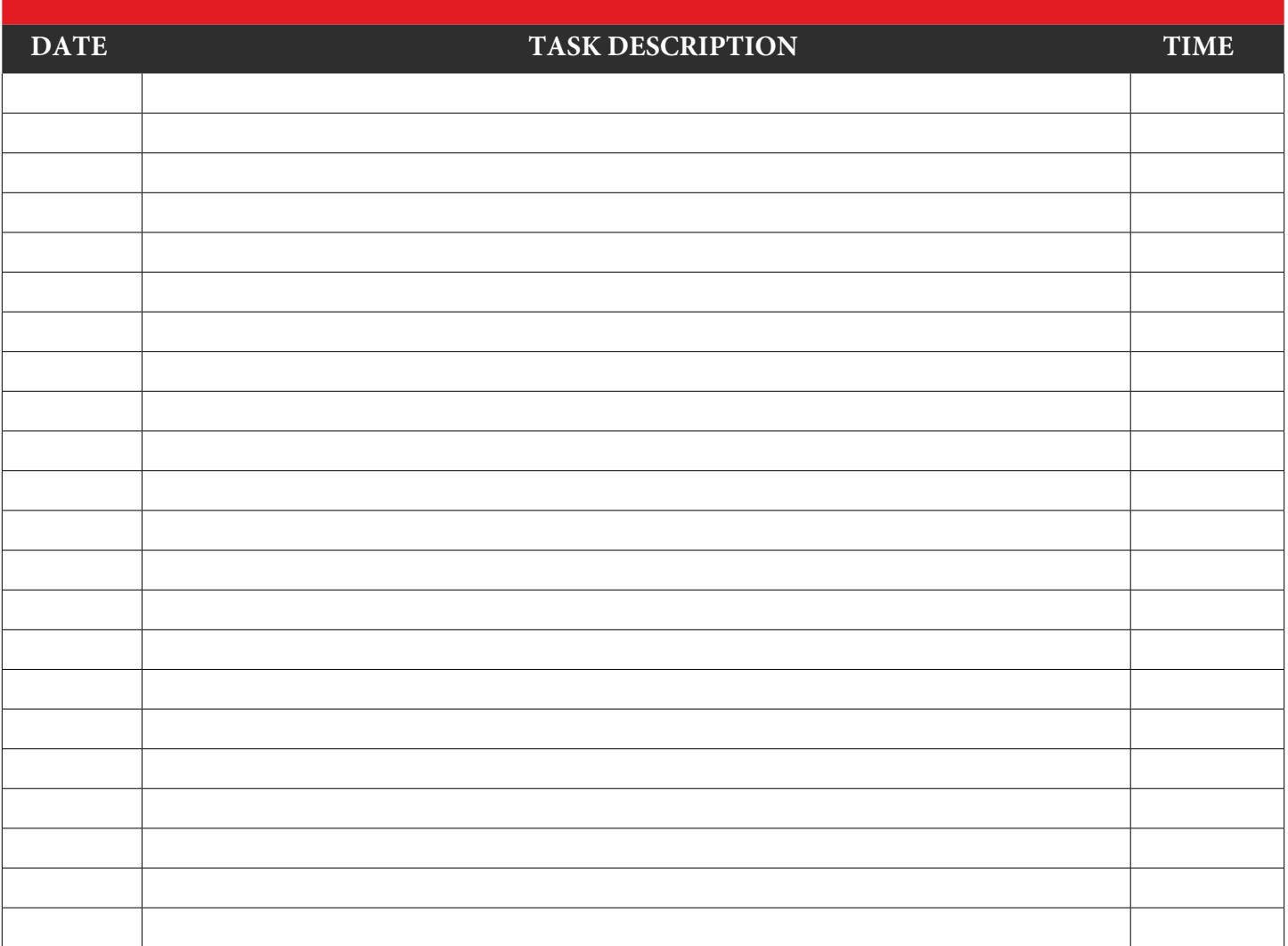

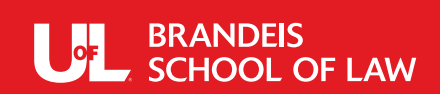

## **SAMUEL L. GREENEBAUM PUBLIC SERVICE PROGRAM**

Timesheet 2021-2022

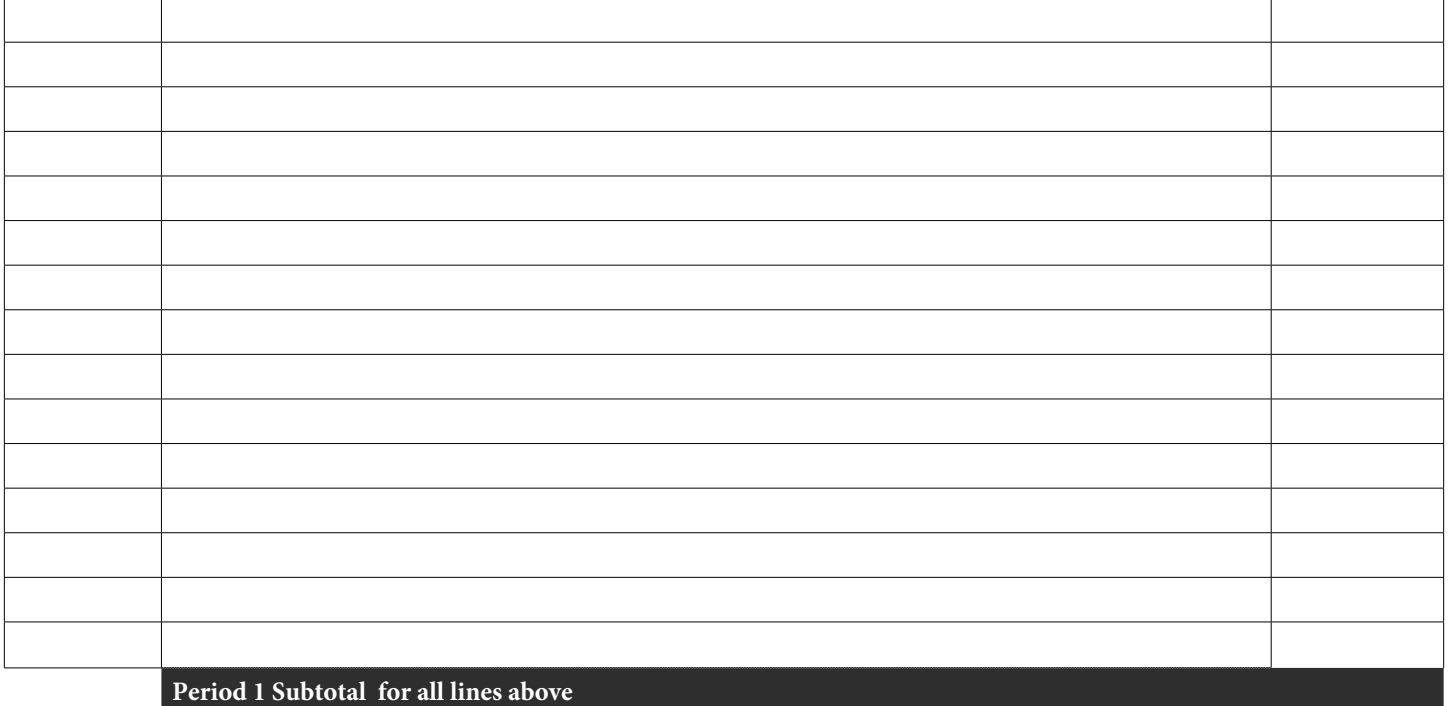

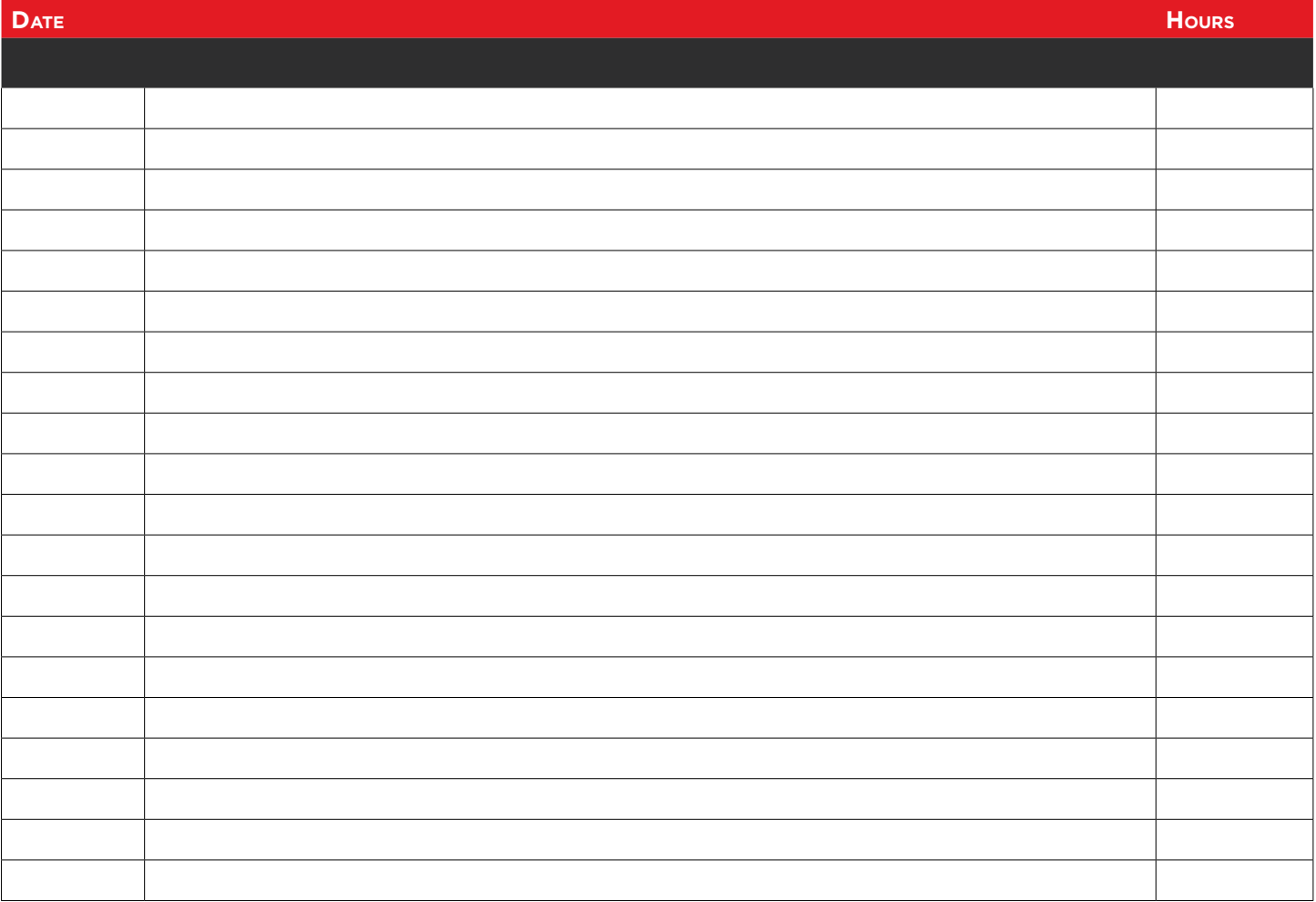

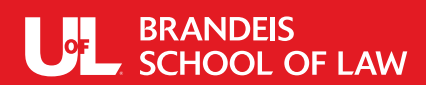

## **SAMUEL L. GREENEBAUM PUBLIC SERVICE PROGRAM**

Timesheet 2021-2022

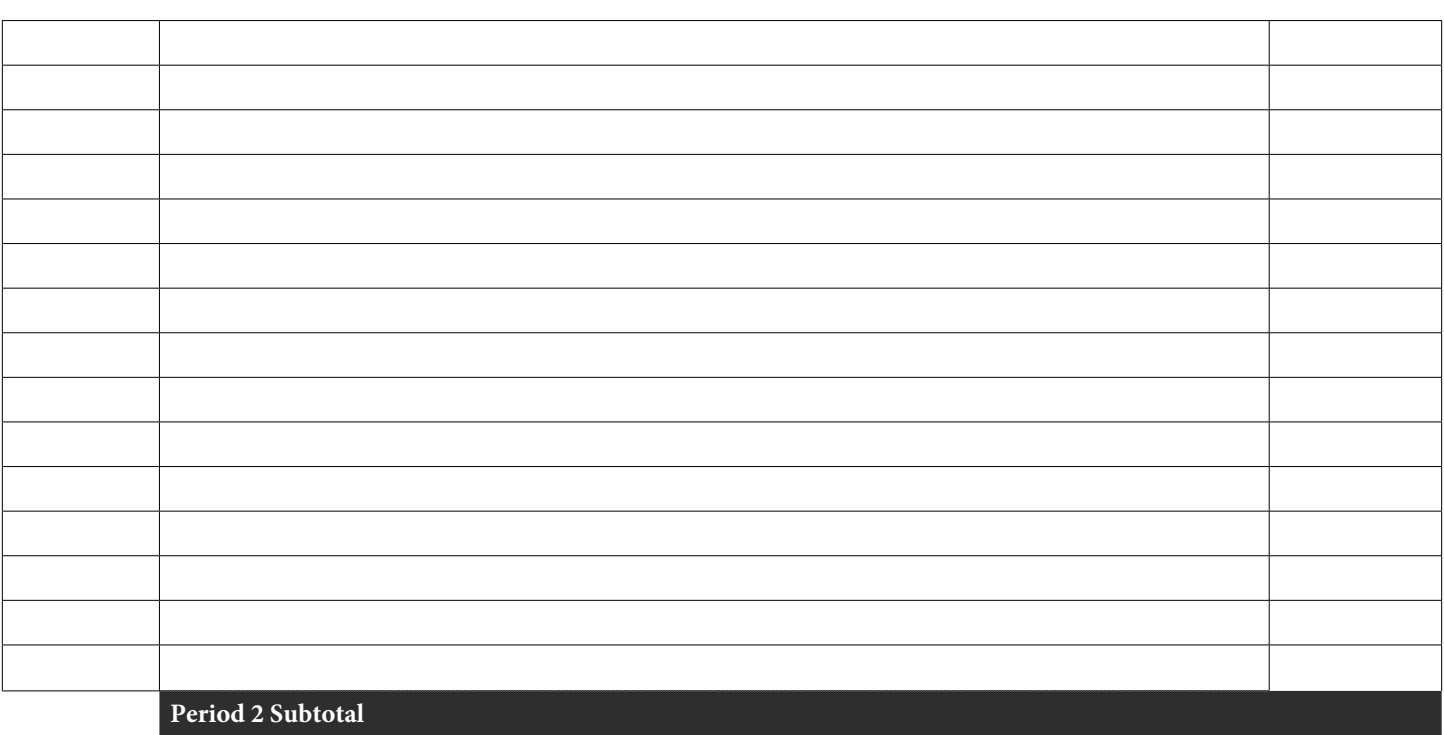

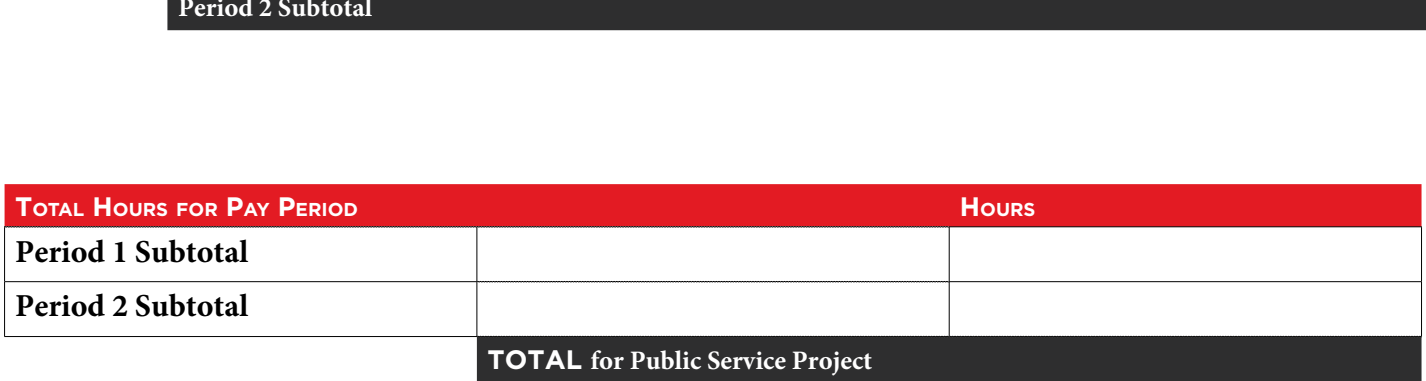

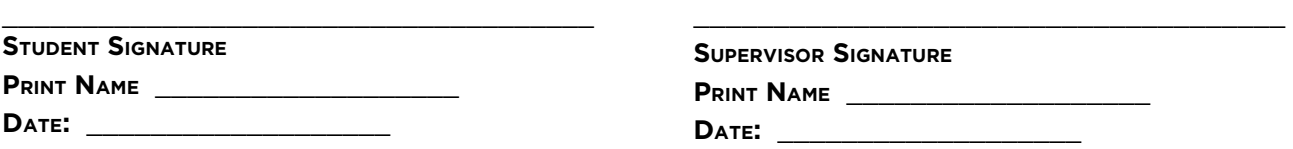

**When signing this time sheet, please click on the signature box and follow the prompts to use DocuSign. You must have Adobe Acrobat Reader in order for DocuSign to work. Go to [https://acrobat.adobe.com/us/en/acrobat/pdf](https://acrobat.adobe.com/us/en/acrobat/pdf-reader.html)[reader.html](https://acrobat.adobe.com/us/en/acrobat/pdf-reader.html) to download a free version of this software.**